## **Sehr geehrte Besucher!**

Es können unter Umständen, im Zuge von Updates und Änderungen an der WebOffice Application (z.B. bei Updates in Wartungsfenstern), Fehlermeldungen dieser Art auftreten:

 $\mathbf{x}$ Meldung von Webseite 09:40:32.921 ClassLoader (FATAL) - : client\_workspace/: :client\_workspace/JSXAPPS/weboffice/config.jsp;jsessionid=7D2D02EC3 29001F719BAF91BCE609E08?synergis session=be10c079-d971-4155-8f4a -32d3ba42b14c: The application configuration file client\_workspace/JSXAPPS/weboffice/config.jsp;jsessionid=7D2D02EC3 29001F719BAF91BCE609E08?synergis\_session=be10c079-d971-4155-8f4a -32d3ba42b14c is invalid: [-1072896680] xml.err\_fmt -1072896680 0 0 Ein XMI-Dokument muss ein Flement der obersten Ebene enthalten. OK  $\mathbf{x}$ Meldung von Webseite 09:41:37.621 ClassLoader (FATAL) - Error loading application with path client\_workspace/JSXAPPS/weboffice. isx3.lang.NativeError: Für die Eigenschaft "selectSingleNode" kann kein Wert abgerufen werden: Das Objekt ist Null oder undefiniert at jsx3.lang.NativeError#wrap() at anonymous(c, i) { var Ma=this.QC;var P=null;Ma.pause();if(c.hasError())Kb.fatal(ub.Ce... at anonymous() { Fb.DL(U.getXML(),j);} at anonymous(j) { var A=j.H0;if(this.Xr[A])return;this.Xr[A]=true;var  $wb = j.run(); if(t...$ at anonymous(k) { if(this.W8)if(k){if((k.up()).length==0)this.fU(k);}else{var R=this.... at anonymous() { for(var zb=0;zb<this.ML.length;zb++){var Ua=this.ML[zb]; delete this... at jsx3#tcf() at anonymous() { this.vN=true;jsx3.tcf(this.\_finishThreadTry,null,function(){this.vN... at anonymous(o) { this.ML.push(o):if(!this.yN)this.x0():} at anonymous(j) { var A=j.H0;if(this.Xr[A])return;this.Xr[A]=true;var wb=j.run();if(t... at anonymous(k) { if(this.W8)if(k){if((k.up()).length==0)this.fU(k);}else{var R=this.... at anonymous() { for(var zb=0;zb<this.ML.length;zb++){var Ua=this.ML[zb]; delete this... at jsx3#tcf() at anonymous() { this.vN=true;jsx3.tcf(this.\_finishThreadTry,null,function(){this.vN... at anonymous(o) { this.ML.push(o);if(!this.vN)this.x0();} at anonymous(j) { var A=j.H0;if(this.Xr[A])return;this.Xr[A]=true;var wb=j.run();if(t... at anonymous(k) { if(this.W8)if(k){if((k.up()).length==0)this.fU(k);}else{var R=this.... at anonymous() { for(var zb=0;zb<this.ML.length;zb++){var Ua=this.ML[zb]; delete this... at jsx3#tcf() at anonymous() { this.vN=true;jsx3.tcf(this.\_finishThreadTry,null,function(){this.vN... at anonymous(o) { this.ML.push(o); if(!this.vN)this.x0();} at anonymous(j) { var A=j.H0;if(this.Xr[A])return;this.Xr[A]=true;var wb=j.run();if(t... at anonymous(k) { if(this.W8)if(k){if((k.up()).length==0)this.fU(k);}else{var R=this.... at anonymous() { for(var zb=0;zb<this.ML.len...

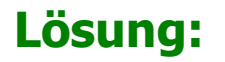

Dieses Problem kann man in den meisten Fällen damit beheben, dass man den Browsercache (Chronik und Cookies der letzten Zeit) löscht und dann die Seite neu lädt.

Am einfachsten geht das mit der Tastenkombination:

**STRG+SHIFT+ENTF** (funktioniert annähernd bei allen Browsern).

## **Natürlich kann man das auch manuell über das Brosermenü machen**:

## **Firefox:**

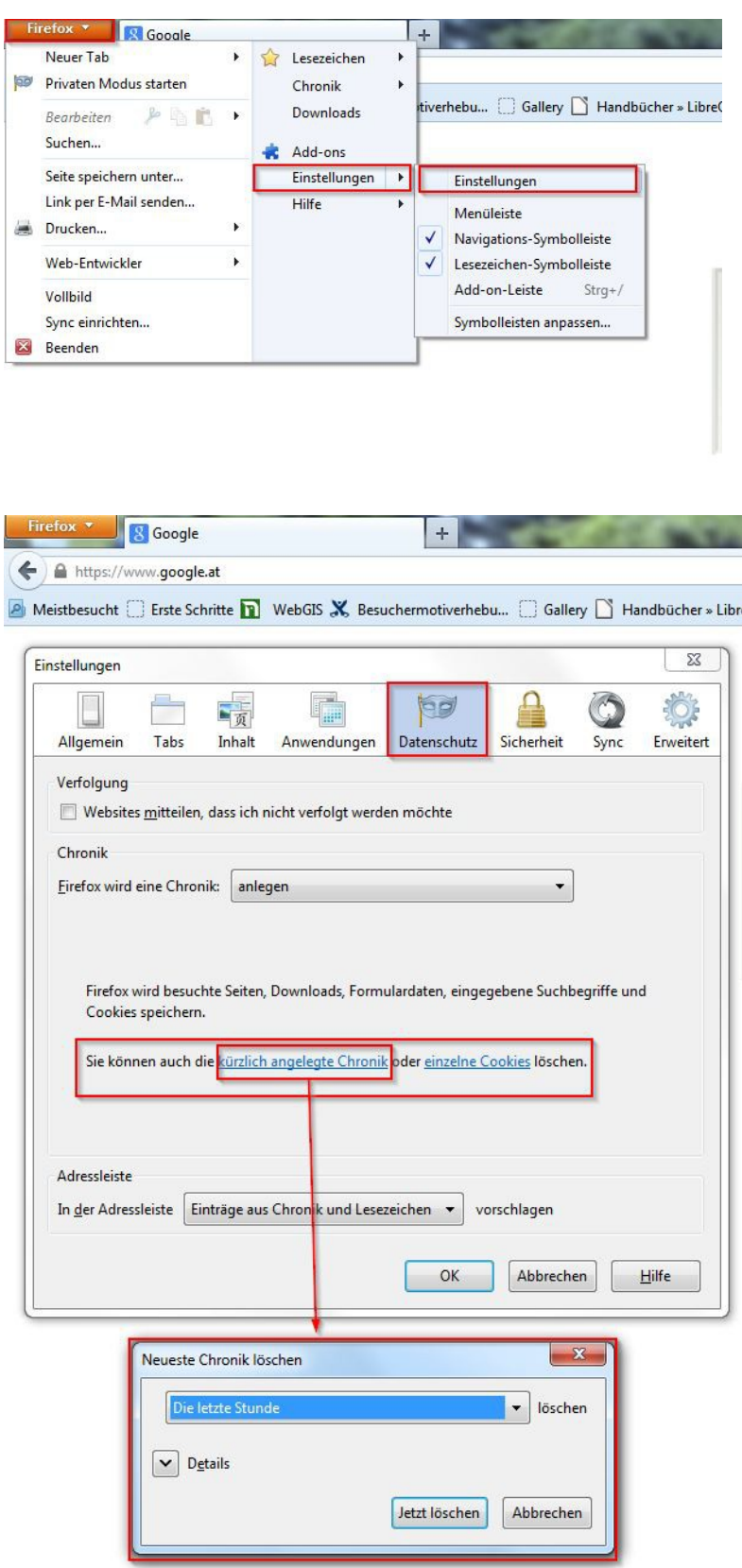

## **Internet Explorer:**

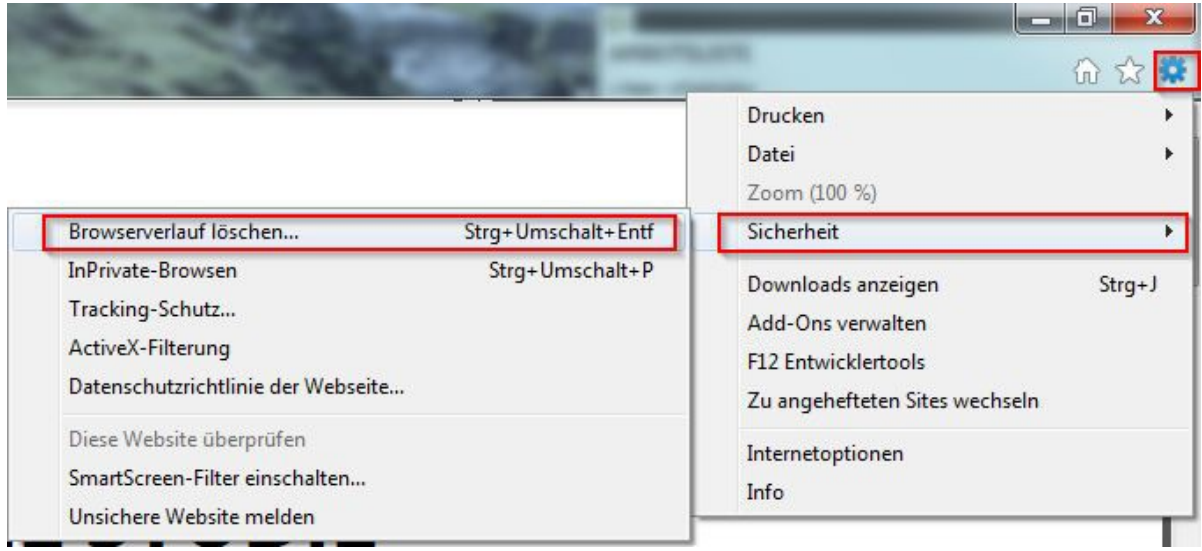

**Stand:** 8.11.2013